### Preserving Digital Information: **LOCKSS**

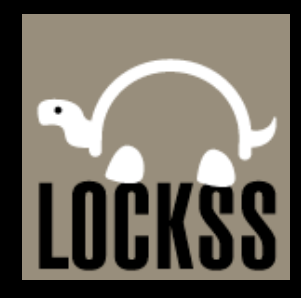

# What is LOCKSS?

Lots L Of O Copies Keeps Stuff Safe SC K S

Three pictures to keep in mind.

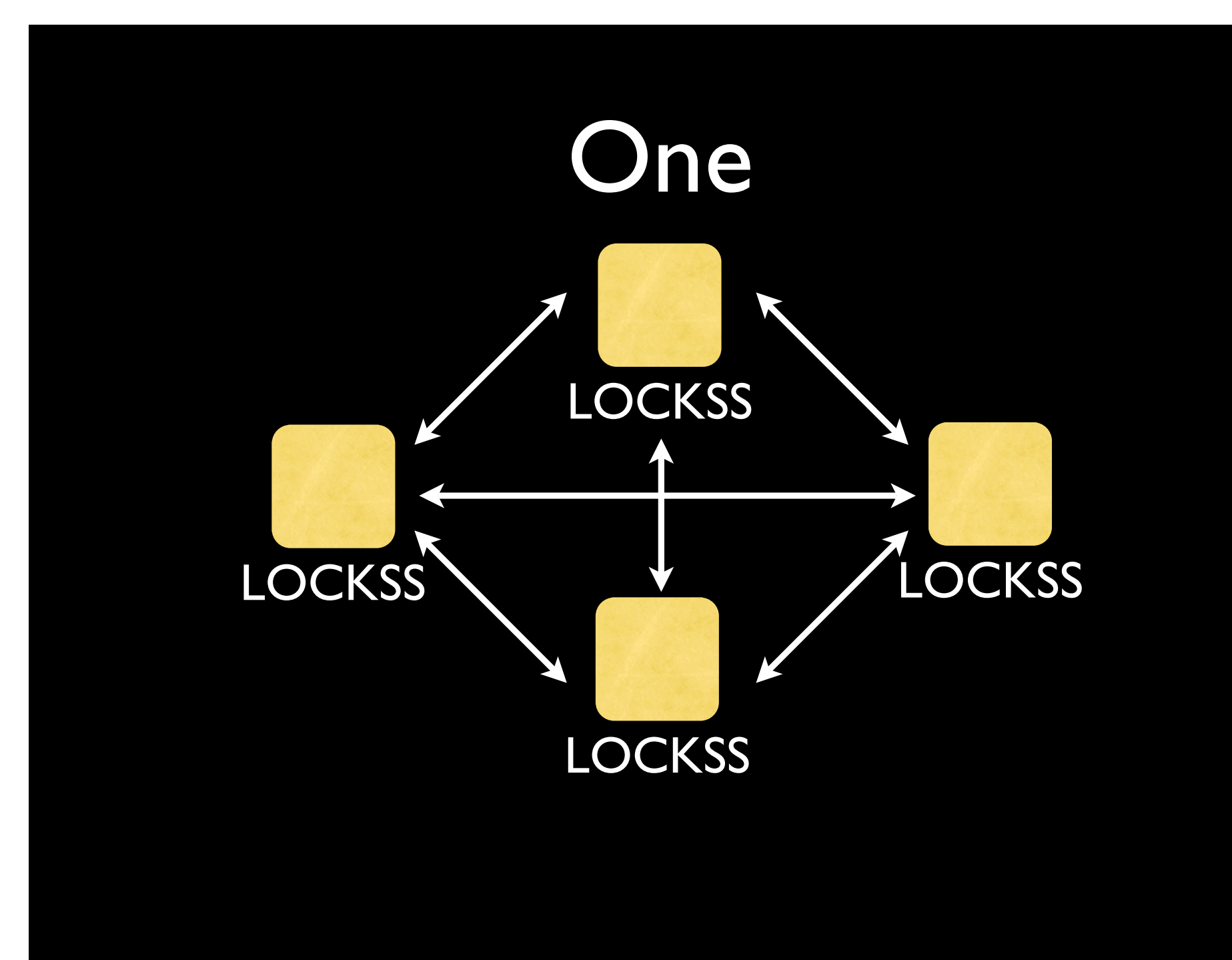

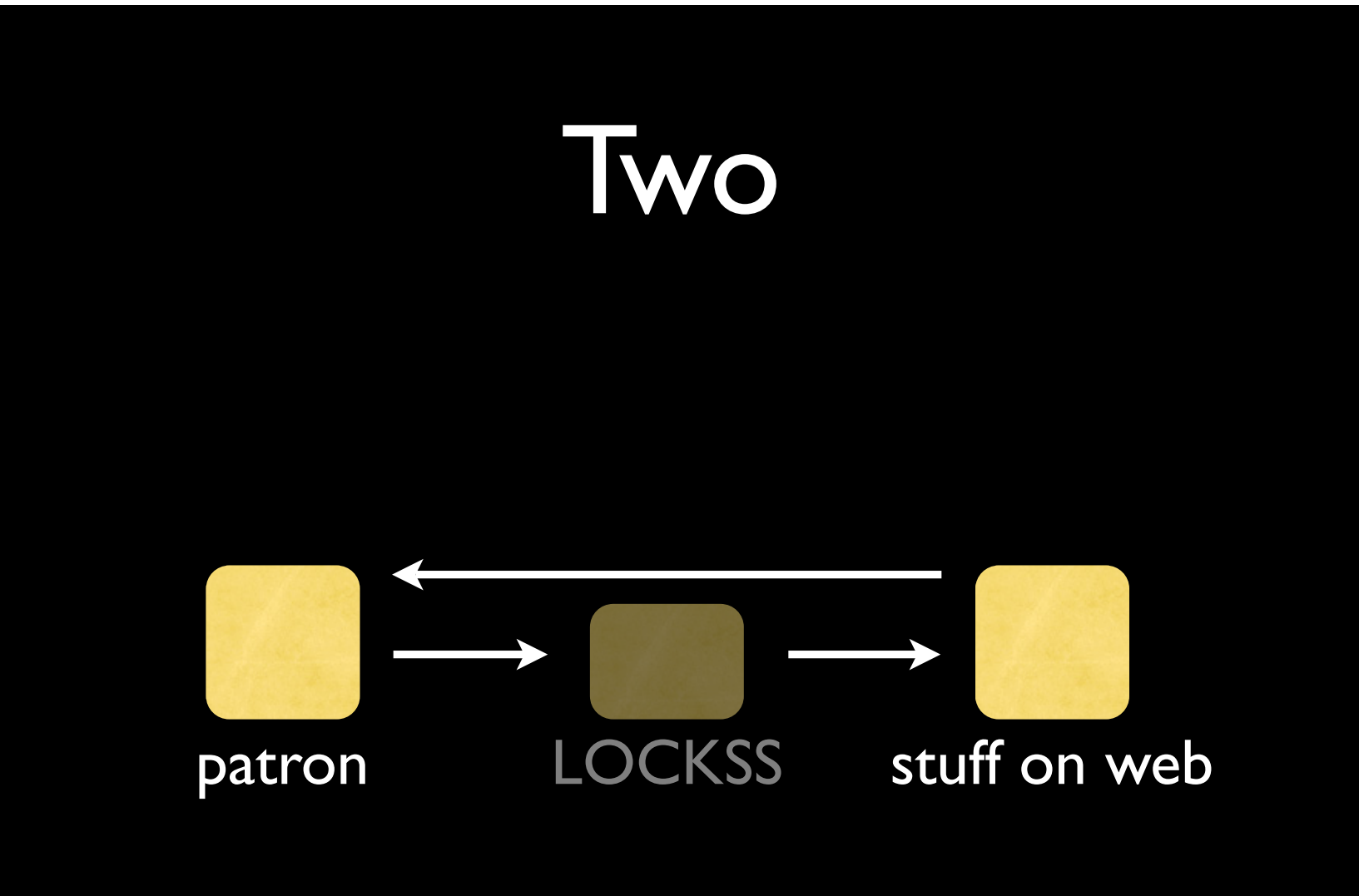

### Three

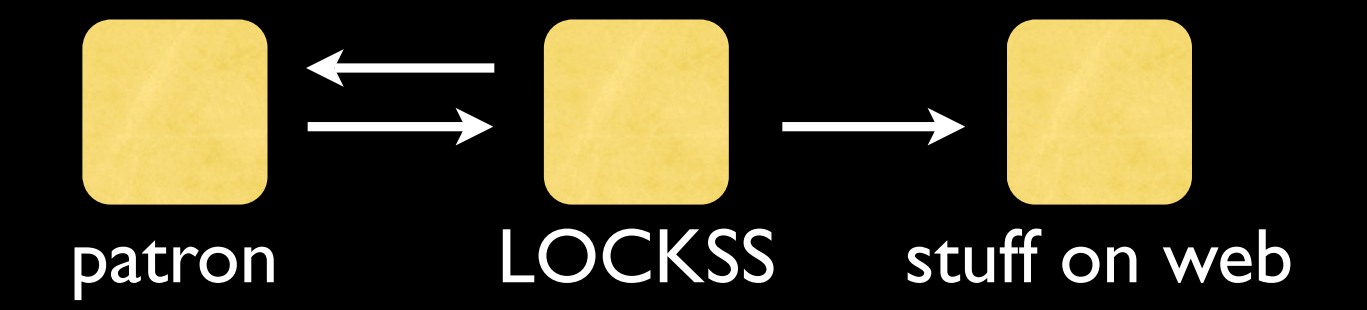

# Why do we need it? (or something like it)

### How it works

Three basic functions

- harvesting
- preserving
- displaying

## **Harvesting**

- a publisher creates a manifest page and a plug-in
- the plug-in is distributed through the LOCKSS network
- a local cache administrator (that's you) checks a box next to the plug-in
- the cache crawls the publisher's site according to the directions in the plug-in

## Pictures.

## How LOCKSS gets stuff

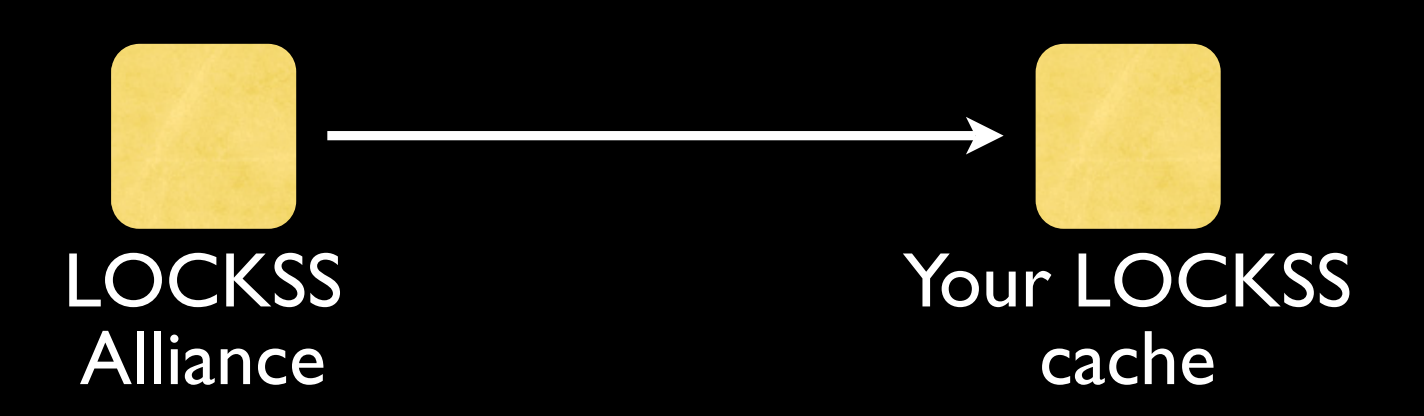

### LOCKSS gets instructions (plug-in) from network.

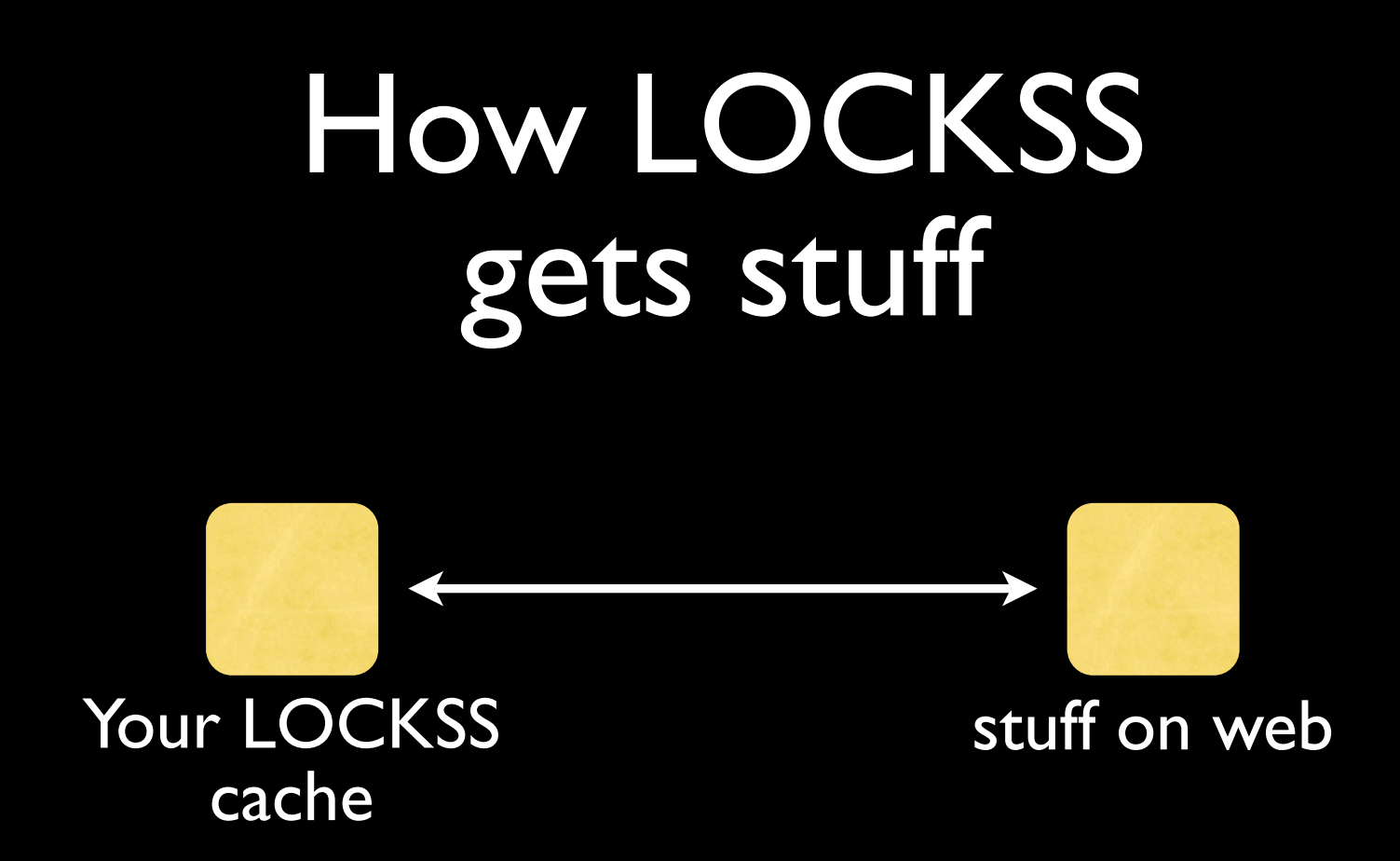

### LOCKSS cache follows plug-in instructions on what to get and where to find it.

# Preserving

- a cache polls its peers to determine if its copies match the other caches' copies
- when enough caches reply and vote on the correct hash, each knows that it has a good copy
	- or not
	- the losing cache repairs its files

## Picture.

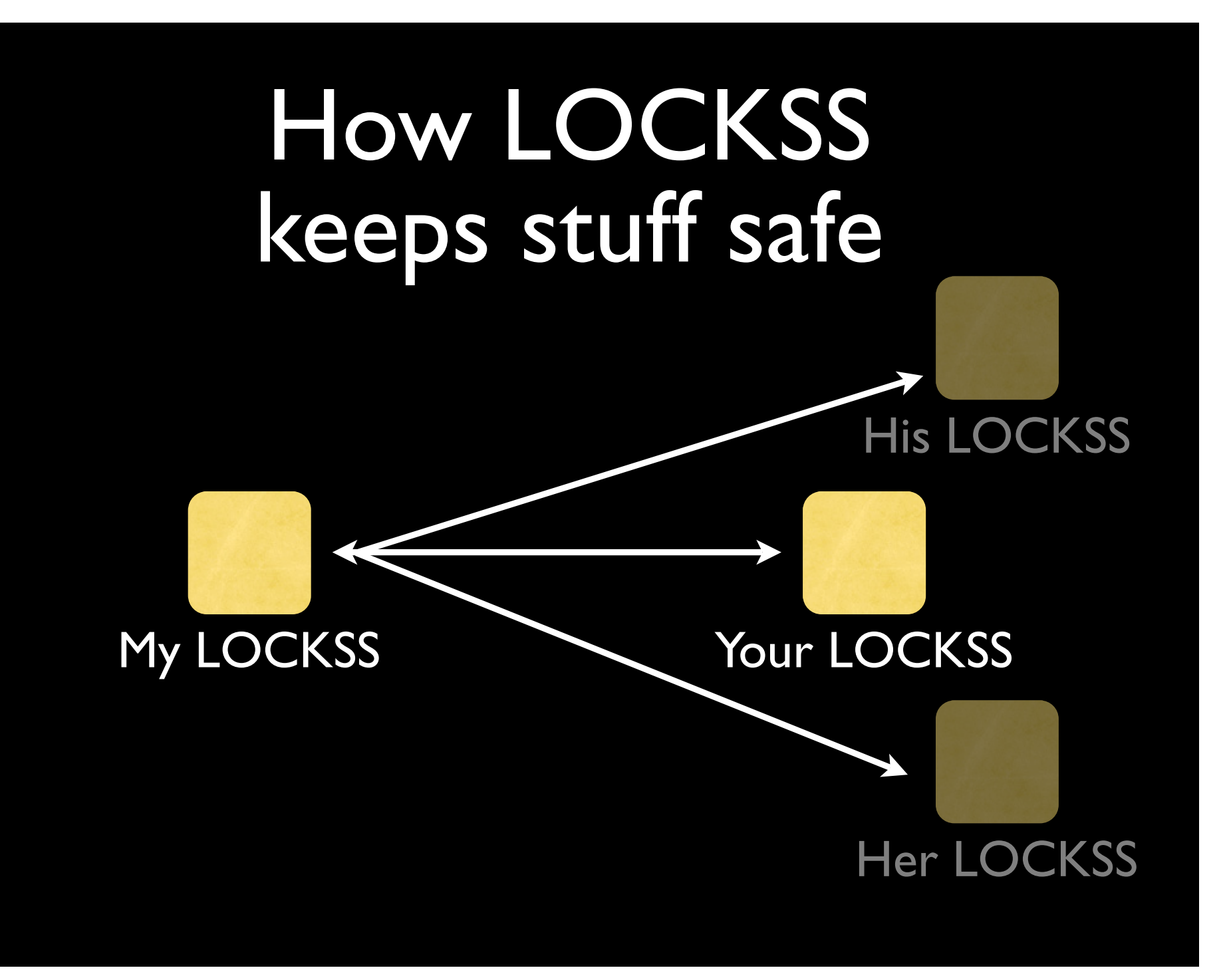

# Displaying

- each local cache is also a proxy server
- when properly configured, LOCKSS is transparent to the patron
- when a patron asks for a title that is preserved in your cache, the box intercepts the request and checks to see if the content is still available from the publisher
	- if yes, then patron gets content from the publisher's servers
	- **•** if no, then LOCKSS cache seamlessly provides the content from its local copy

## Pictures.

## How patrons get stuff

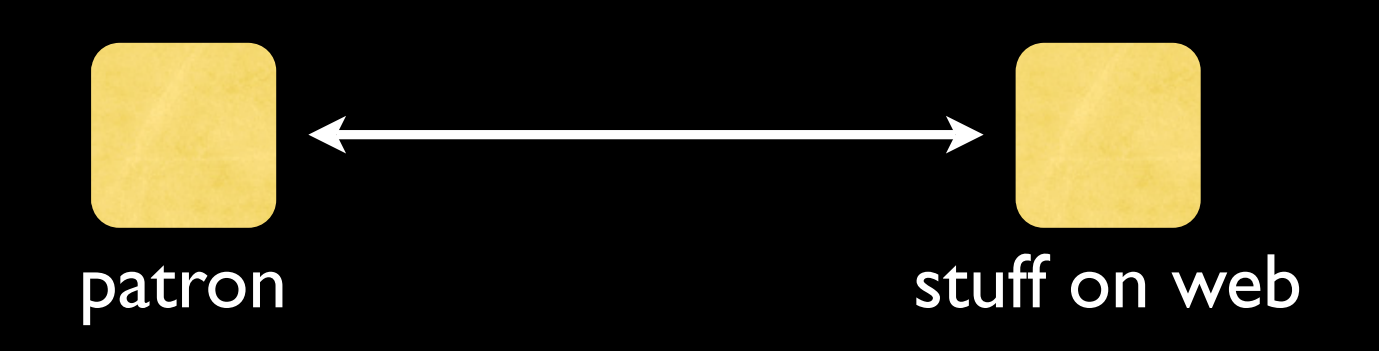

### How patrons get stuff with LOCKSS

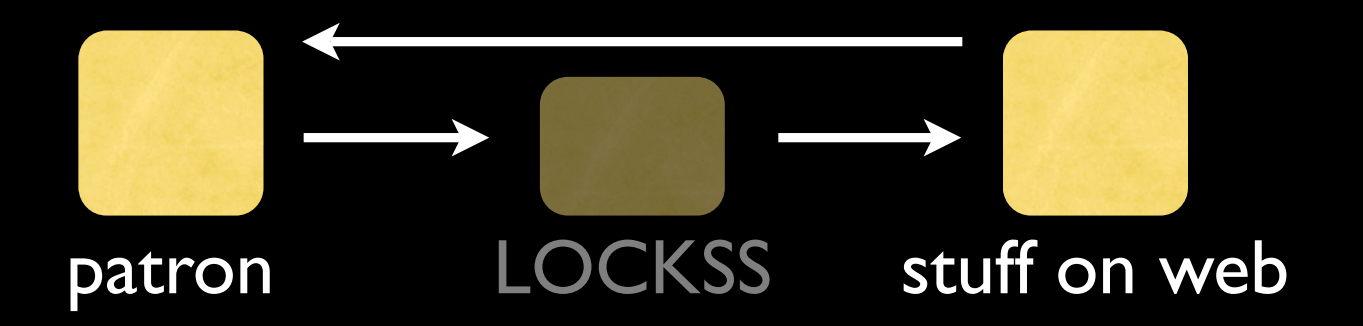

Stuff still on the publisher's web site.

### How patrons get missing stuff with LOCKSS

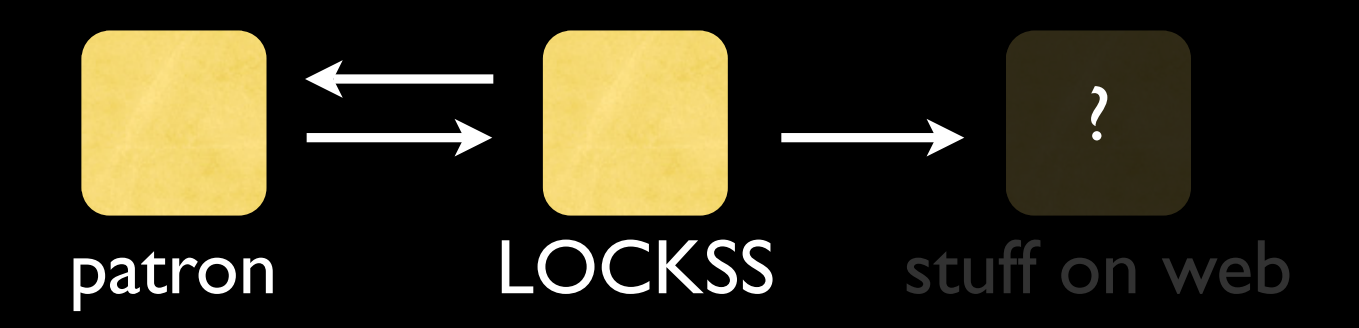

Stuff gone from web site or web site gone.

Three thoughts to take away.

If you are a librarian, you only need to worry about a one-time setup.

LOCKSS is industrial strength computer science, but you don't have to be a geek to use it.

## cheap resources + library cooperation

a robust system

## What it looks like.

#### $000$  $\mathtt{C}$  $\blacktriangleleft$   $\blacktriangleright$

Failed to open page

 $+$ http://permanent.access.gpo.gov/lockss/NIST\_Journal\_of\_Research/volume110/indeo - Q- Google

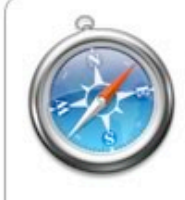

#### Safari can't connect to the server.

Safari can't open the page

"http://permanent.access.gpo.gov/lockss/NIST\_Journal\_of\_Research/volume110/index.html"<br>because it could not connect to the server "permanent.access.gpo.gov".

 $\circled{?}$ 

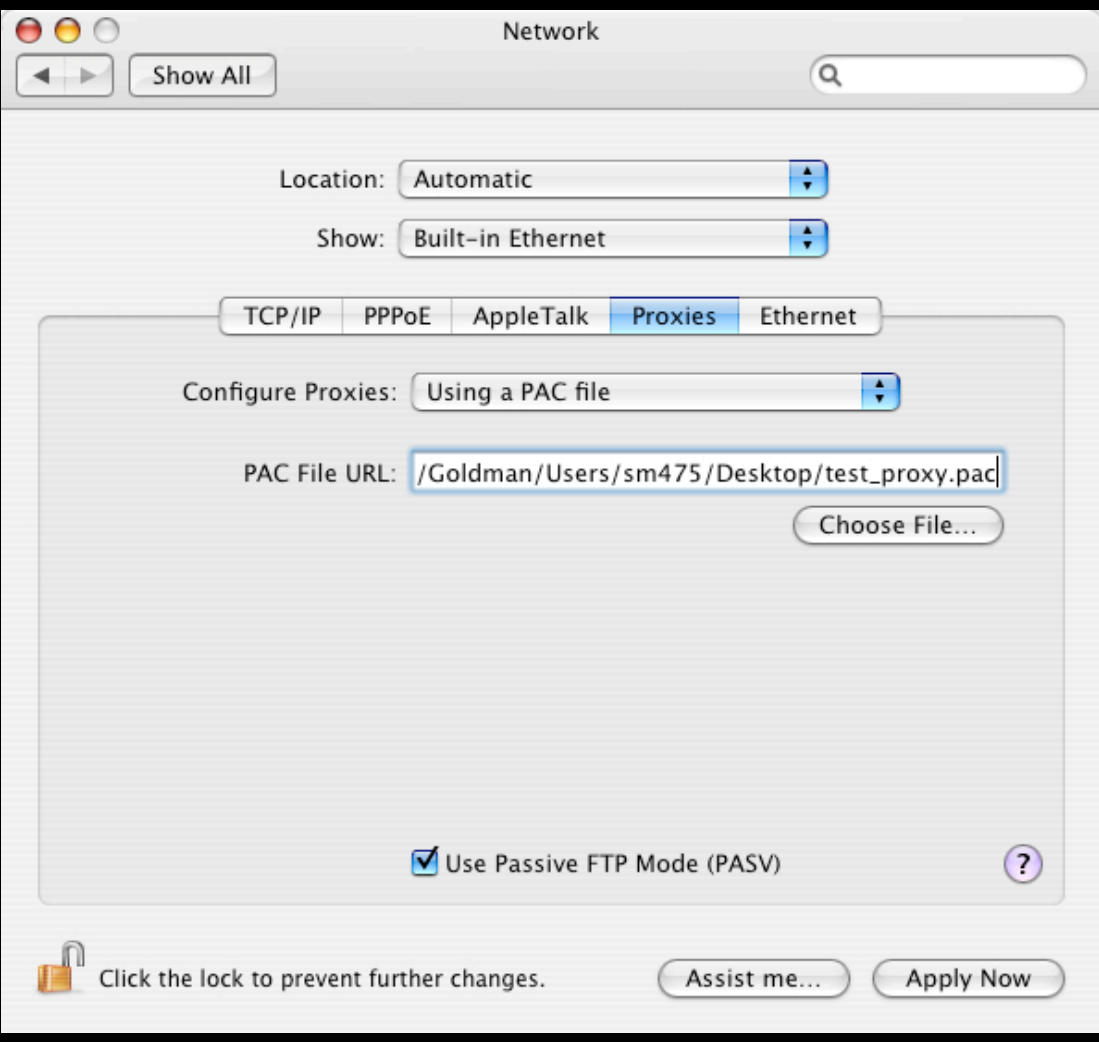

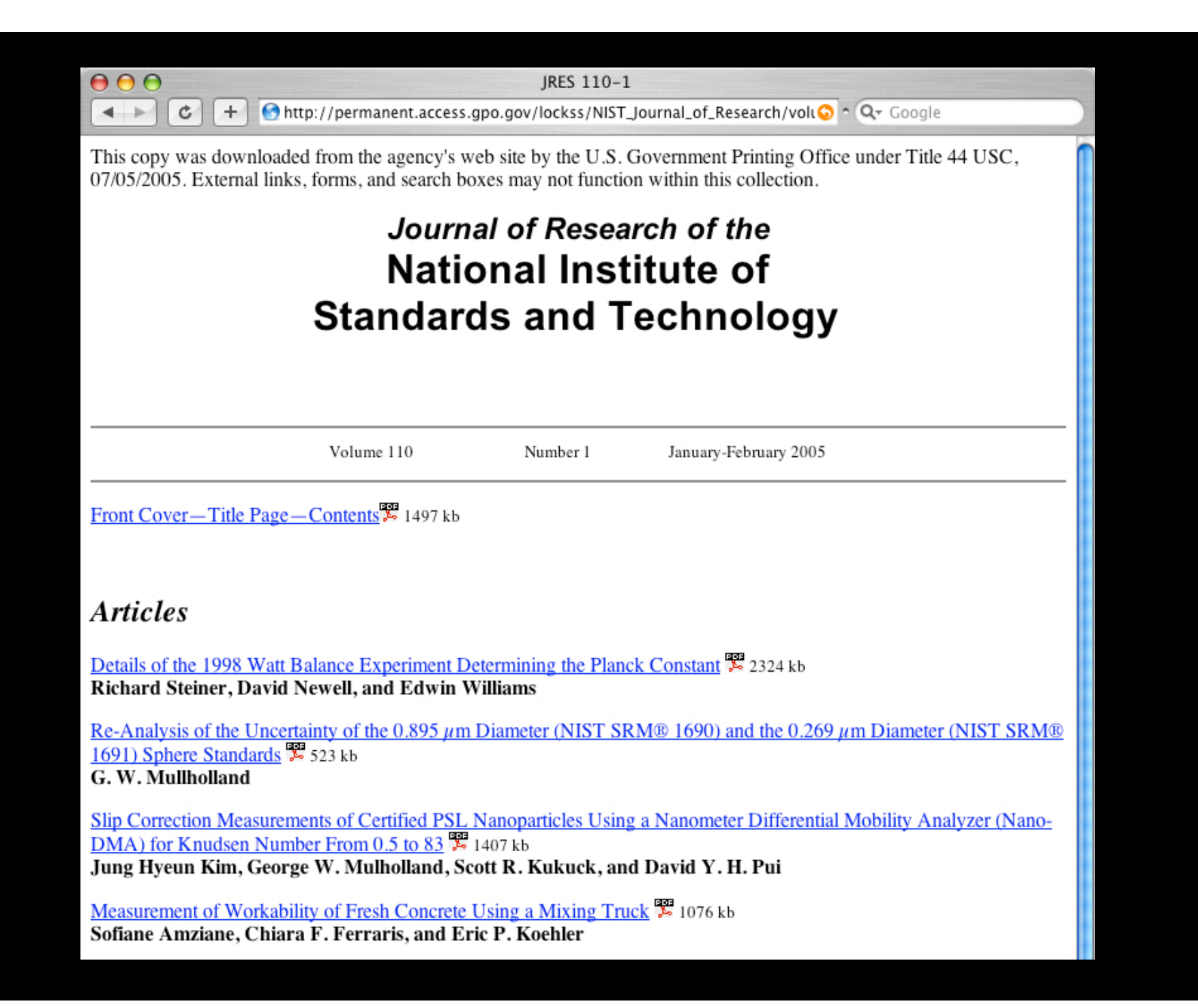

## Cache administration.

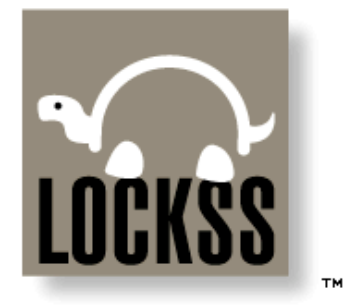

#### **Cache Administration**

at 18:03:58 08/17/06, up 8d5h40m

Journal Configuration **Admin Access Control Proxy Access Control Proxy Options** Proxy Info Daemon Status **Contact Us** Help

Welcome to the administration page for LOCKSS cache read2.law.yale.edu.

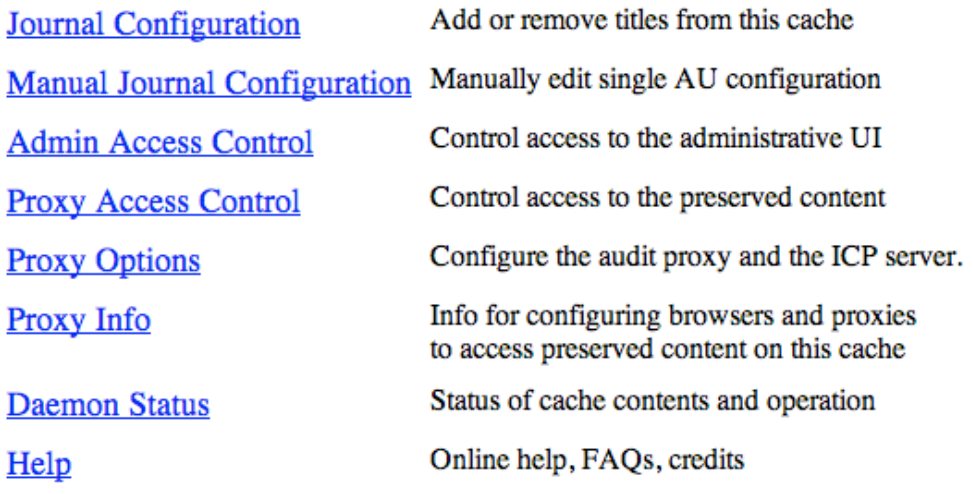

#### $S$  A F E  $\sim$ **COPIES KEEP STUFF** LOTS OF

Daemon 1.18.3 built 02-Aug-06 19:40:46 on build3.lockss.org, OpenBSD CD 182

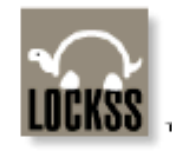

#### **Journal Configuration**

Journal Configuration Manual Journal Configuration **Admin Access Control Proxy Access Control** Proxy Info **Daemon Status Hash CUS** Logs **Thread Dump** Contact Us Help

Select one or more collections of titles to add, then click Select Titles.

- $\Box$  All Titles (66)
- All BioOne Titles (56)
- $\Box$  All Free Titles (10)
	- All Project Muse Titles (0)
	- LOCKSS Card (0)

Select Titles

**Back** to Journal Configuration

#### SAFE<sup>T</sup> LOTS OF C<sub>0</sub>P  $E<sub>S</sub>$ KEEP **STUFF**

Daemon 1.8.2 built 02-May-05 09:23:32 on build3.lockss.org, CD 167

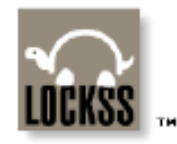

#### Journal Configuration

Journal Configuration **Manual Journal** Configuration **Admin Access Control Proxy Access Control** Proxy Info **Daemon Status Hash CUS** Logs **Thread Dump** Contact Us Help

Select the AUs you wish to add. Then click Add Selected AUs.

#### Add Selected AUs

#### Select All

Clear All

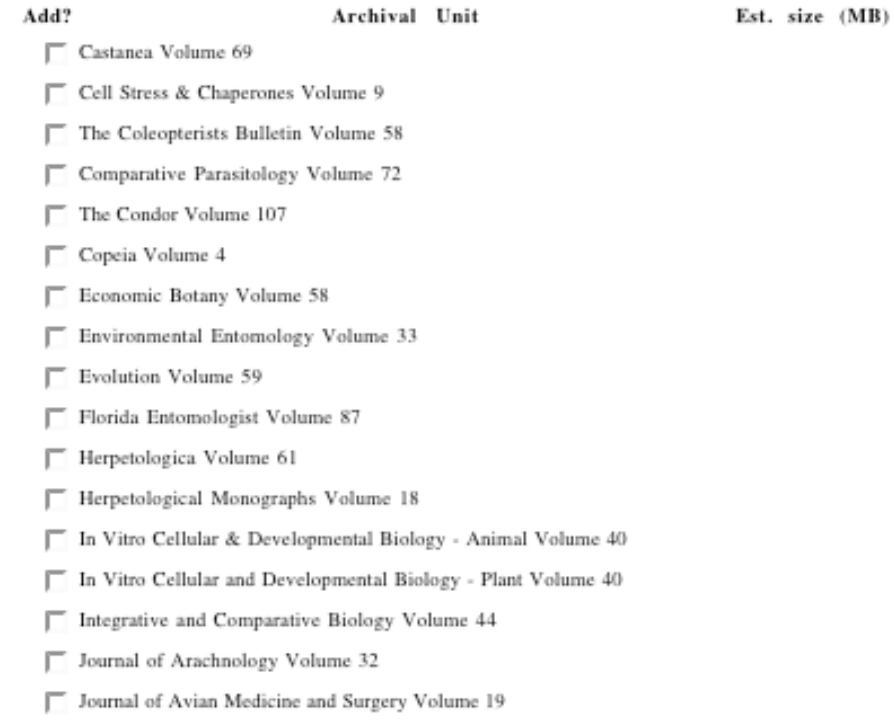

### Content Preserved

**Contract Contract Contract** 

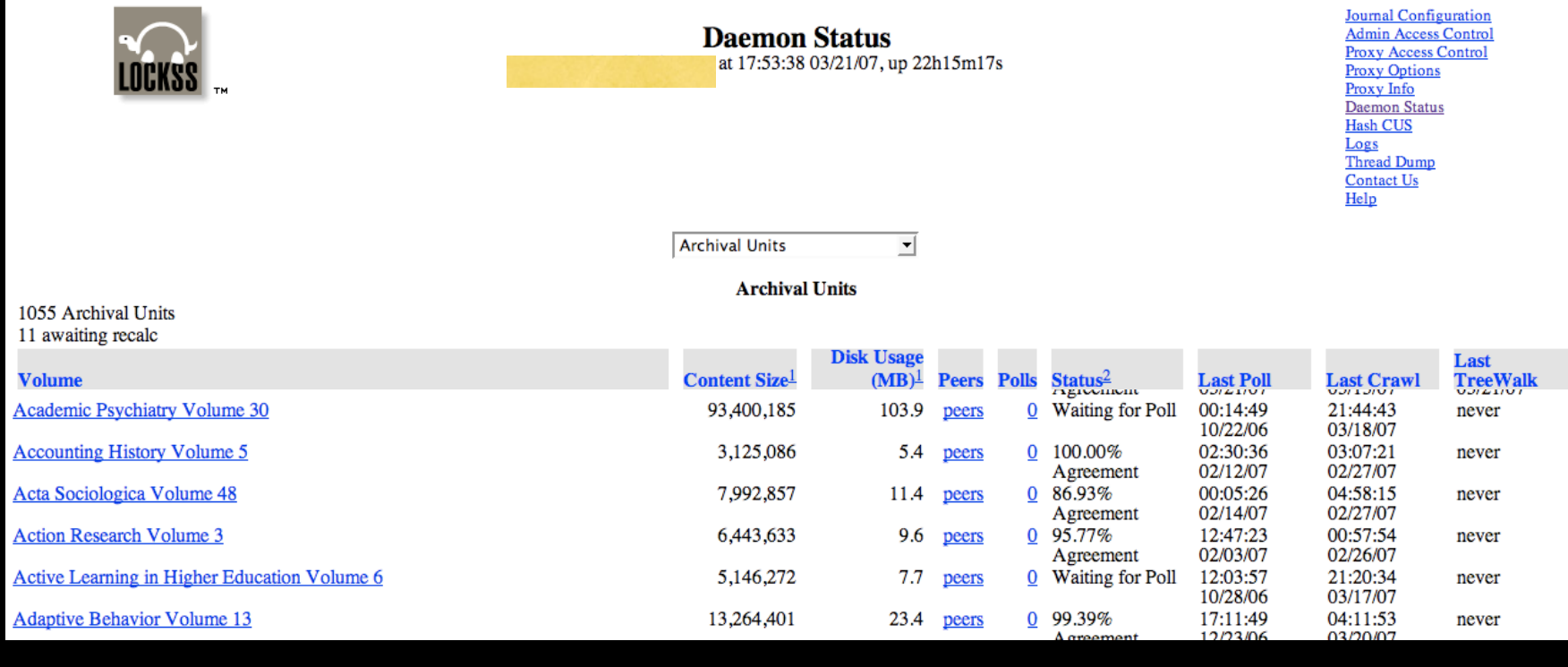